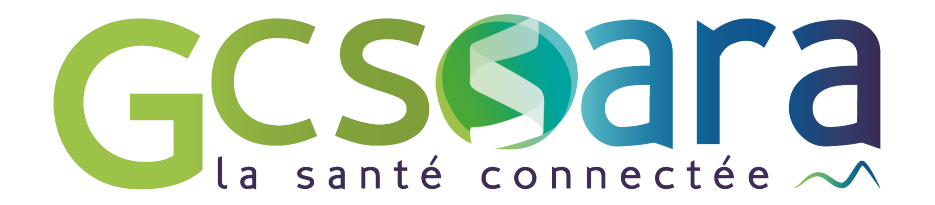

# **Evolutions MonSisra Semestre 1 2024**

### **Refonte de MonSisra : les enjeux**

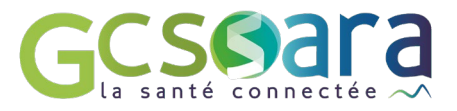

### **Des enjeux fonctionnels…**

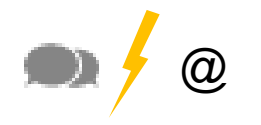

@ • Stricte séparation du tchat et des mails MSSanté

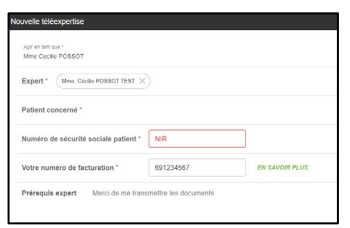

- Simplification des process d'envois
- Améliorations ergonomiques

### **… et des enjeux techniques**

• Un socle commun pour les versions bureau et web de MonSisra

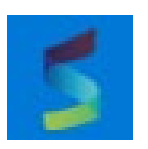

### **Refonte de MonSisra : le calendrier**

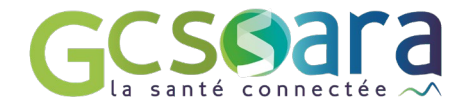

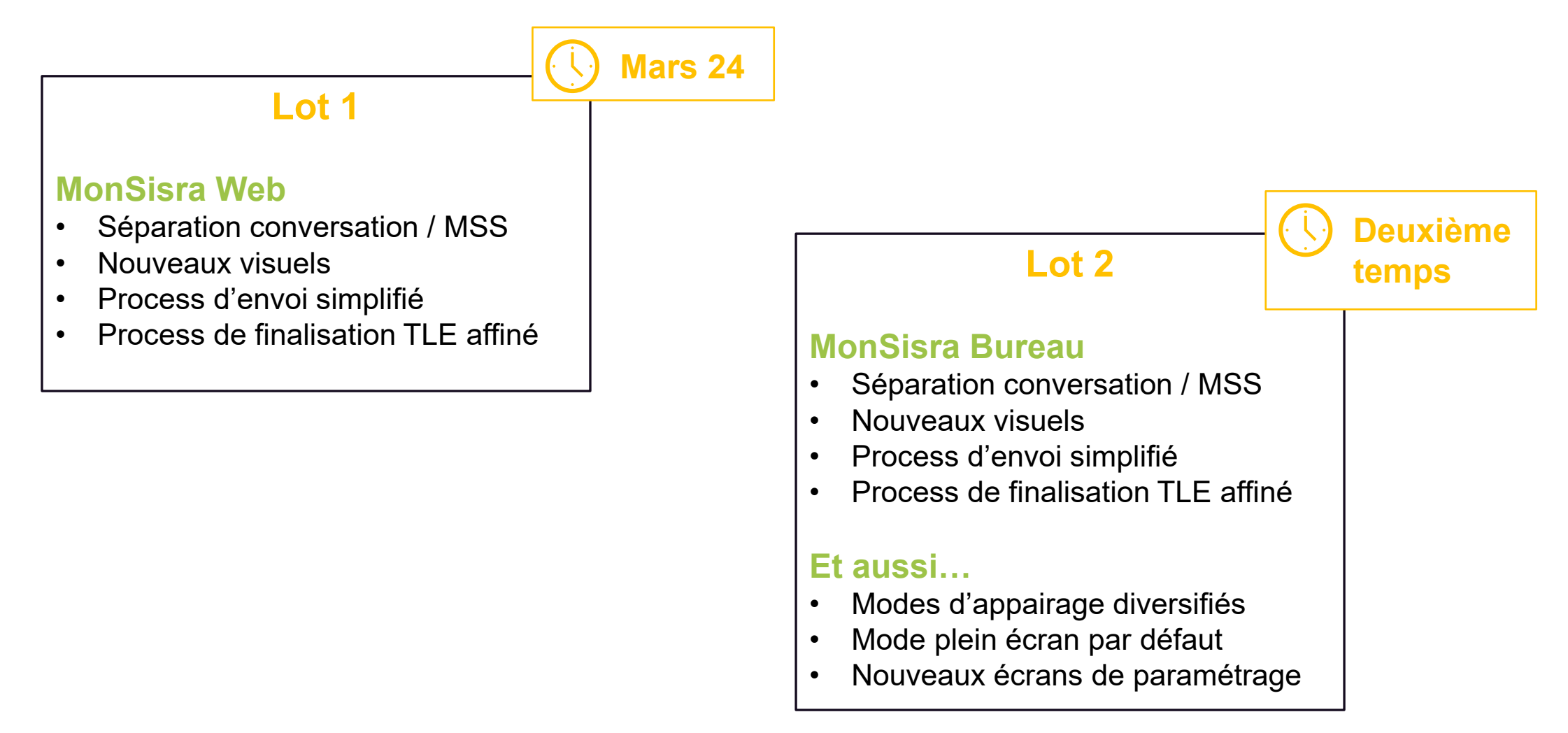

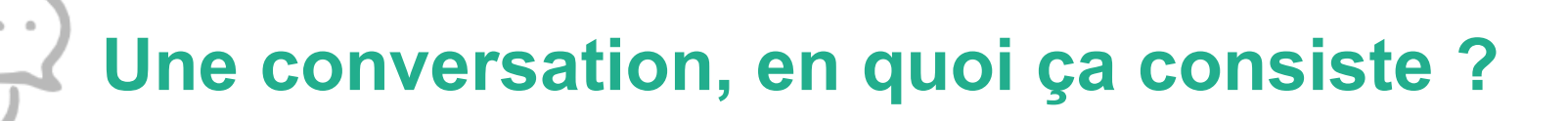

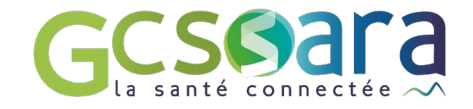

La « conversation » ou « tchat » MonSisra est un **échange instantané sécurisé** entre un ou plusieurs professionnels **disposant d'un compte MonSisra**

Les principales fonctionnalités :

- Associer une conversation à un patient Ø.
- Discuter avec plusieurs professionnels au sein de la conversation Ø
- Donner un nom à la conversation Ø
- Démarrer une visio avec les membres de la conversation Ø
- Générer une synthèse de la conversation en pdf Ø
- Partager des documents ou photos Ø
- Savoir qui a ouvert la conversation et vu les messages Ø
- Transférer des pièces jointes de la conversation vers mon logiciel Ø

### **Prérequis** • Tous les membres de la conversation doivent avoir un compte MonSisra • Les conversations sont uniquement accessibles dans MonSisra (pas d'intégration dans le DPI)

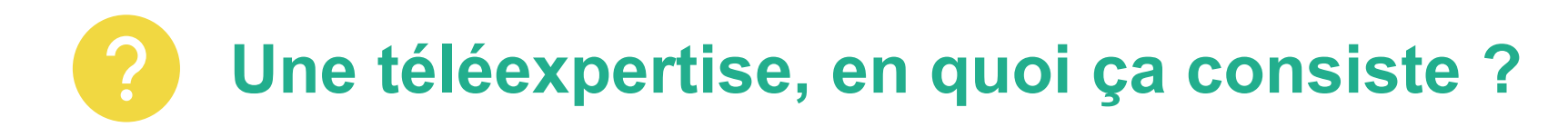

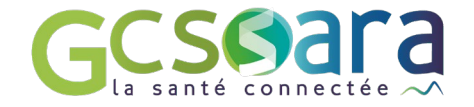

La **téléexpertise** est une **demande d'avis** formulée par un professionnel requérant à un professionnel expert, par un canal sécurisé

Les principales fonctionnalités :

- Décrire le périmètre de prise en charge des demandes d'avis par l'expert Ø
- Structurer la demande d'avis via un formulaire intégré à MonSisra ou des Ø prérequis précisés au début de la téléexpertise
- Partager des documents ou photos Ø
- Associer une téléexpertise à un patient  $\Theta$
- Générer une synthèse de la téléexpertise une fois finalisée Ø
- Intégrer la synthèse de téléexpertise dans le logiciel métier Ø
- Partager les informations nécessaires à la facturation Ø
- Ajouter des professionnels dans la conversationØ

**Prérequis**

- Tous les membres de la conversation doivent avoir un compte MonSisra
- Les conversations sont uniquement accessibles dans MonSisra (pas d'intégration dans le DPI)
- Le professionnel requis doit s'être déclaré expert dans MonSisra

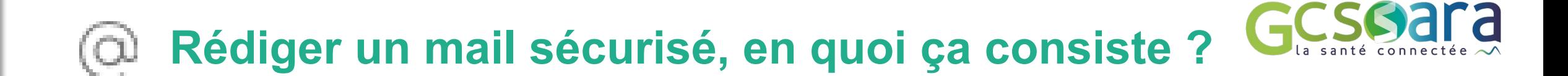

Le mail sécurisé est un **message envoyé par messagerie sécurisée de santé** à tout professionnel disposant d'une adresse MSSanté

Les principales fonctionnalités :

- Envoyer un message à tout professionnel équipé d'une  $\Theta$ MSSanté, publié dans l'annuaire national en liste blanche, qu'il dispose d'un compte MonSisra ou non
- Rédiger un message Ø
- Transmettre des documents ou photos Ø

**Prérequis**

- Emetteur et destinataires doivent avoir une adresse **MSSanté**
- Pour les professions non éligibles à la MSSanté, les échanges peuvent se faire en délégation d'un professionnel éligibles ou d'une boite organisationnelle
- Les destinataires doivent avoir une adresse MSSanté publiée dans l'annuaire national en liste blanche

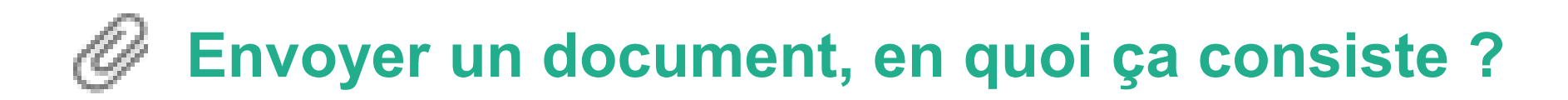

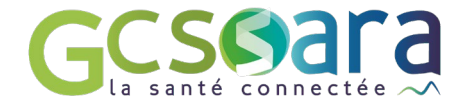

L'envoi de document est un **message structuré d'une ou plusieurs pièces jointes, envoyé par messagerie sécurisée de santé** à tout professionnel disposant d'une adresse MSSanté

Les principales fonctionnalités :

- Envoyer un message à tout professionnel équipé  $\Theta$ d'une MSSanté, publié dans l'annuaire national en liste blanche, qu'il dispose d'un compte MonSisra ou non
- Associer une identité patient Ø
- Transmettre des documents ou photos Ø
- Pas de rédaction de message Ø
- Intégrer le document dans le DPI si l'établissement G) dispose de la fonctionnalité
- Envoyer depuis la fonction d'imprimante virtuelle Ø (MonSisra Bureau uniquement)

#### **Prérequis**

- Emetteur et destinataires doivent avoir une adresse MSSanté
- Pour les professions non éligibles à la MSSanté, les échanges peuvent se faire en délégation d'un professionnel éligible ou d'une boite organisationnelle
- Les destinataires doivent avoir une adresse MSSanté publiée dans l'annuaire national en liste blanche

### **En synthèse**

 $\epsilon$ П

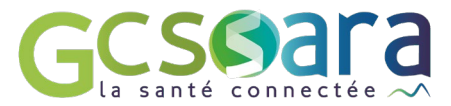

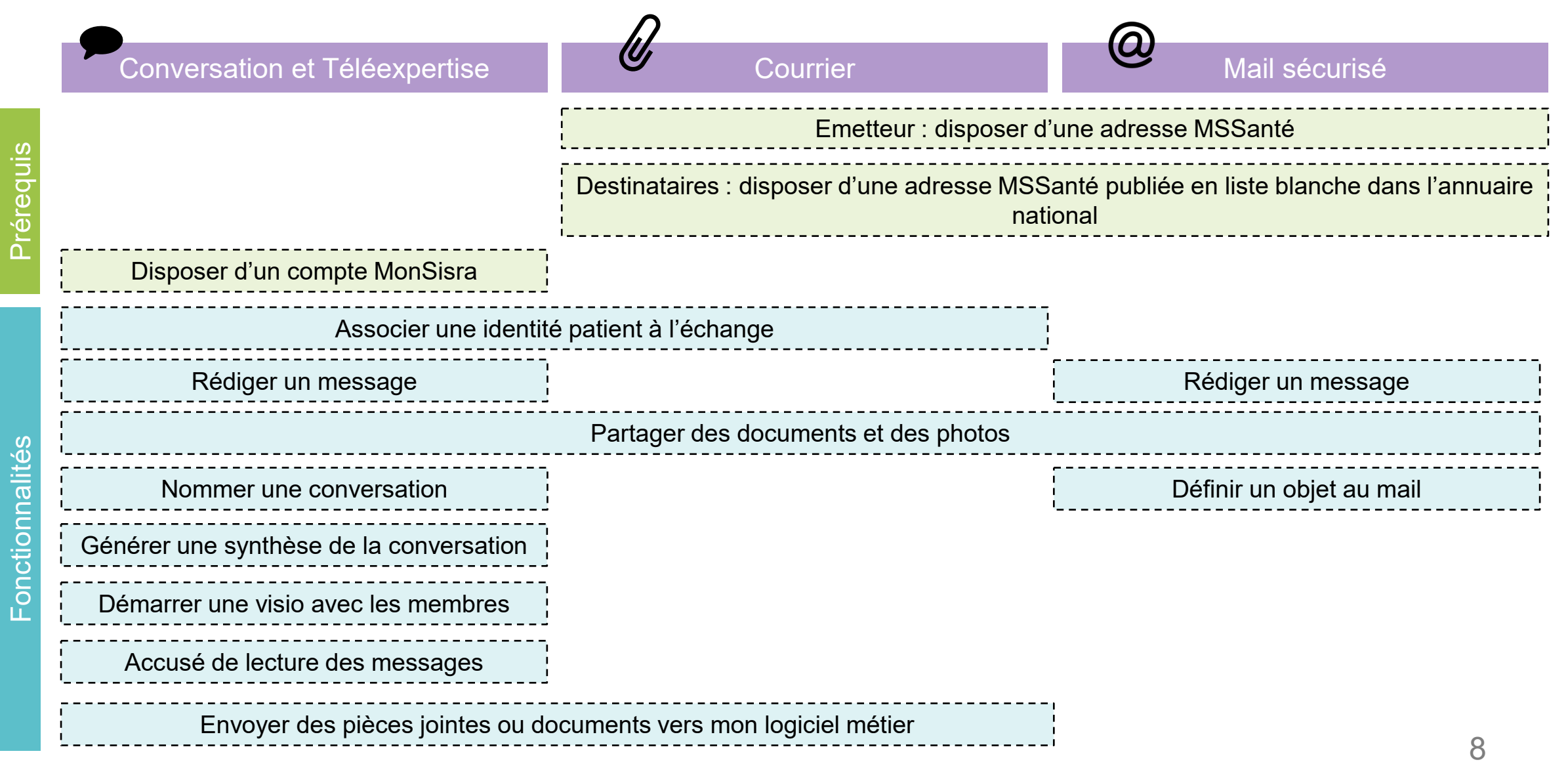

### **Les questions à anticiper – la conversation**

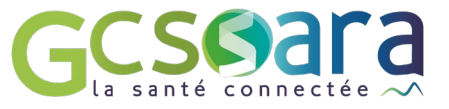

#### **Je souhaite démarrer une conversation mais je ne trouve pas le professionnel dans l'annuaire ?**

Si vous ne trouvez pas le professionnel, c'est qu'il ne dispose pas de compte MonSisra. Vous pouvez le contacter par MSSanté (Bouton « rédiger un mail sécurisé ») s'il dispose d'une adresse ou lui proposer d'ouvrir un compte MonSisra si vous avez d'autres canaux d'échanges avec lui (lien d'inscription : [https://www.sante-ara.fr/inscription](https://www.sante-ara.fr/inscription-des-ps-aura/)[des-ps-aura/](https://www.sante-ara.fr/inscription-des-ps-aura/))

#### **Quand utiliser le mode conversation ?**

Le mode conversation vous permet :

- d'échanger avec des professionnels non éligibles à la MSSanté (par ex. secrétaires médicales)
- d'échanger de façon fluide à plusieurs professionnels autour d'une situation patient, avec un accès facilité depuis le dossier patient

### **Quel intérêt au centrage patient ?**

- Le centrage patient consiste à associer une identité patient structurée au message ou à la conversation. Cela  $\bullet$ permet de :
	- Sécuriser une identité patient en réduisant le risque d'erreur / d'homonymie. Dans MonSisra, l'identité du patient est affichée avec les noms (usages et naissance), prénom et date de naissance
	- Permettre l'intégration des documents dans les DPI des établissements qui ont cette fonctionnalité
	- Conserver la trace de l'échange dans le dossier patient avec un accès facilité depuis MesPatients, notamment dans le cadre de la coordination de parcours

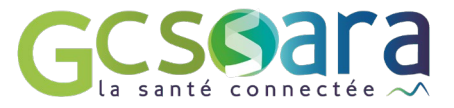

#### **Comment savoir si mon correspondant dispose d'une adresse MSSanté ?**

Les personnes qui peuvent être destinataires d'un mail sécurisé sont les professionnels éligibles à la MSSanté et dont l'adresse MSSanté est publiée dans l'annuaire national, quel que soit l'opérateur (Accueil - [L'Annuaire](https://annuaire.sante.fr/web/site-pro) [Santé](https://annuaire.sante.fr/web/site-pro)).

La liste des professions éligibles MSSanté est disponible sur le lien [Professions](https://esante.gouv.fr/sites/default/files/media_entity/documents/210730_formation_guide-eligibilite-mss_1_v1.pdf) éligibles MSSanté

#### **Quand envoyer un courrier vs. rédiger un mail sécurisé ?**

L'envoi d'un courrier est utile lorsque vous souhaitez envoyer un ou plusieurs documents (lettre de liaison, compte rendu opératoire ou de consultation, résultat d'examen…), sans corps de mail d'accompagnement. L'intérêt pour le destinataire est de permettre l'intégration directe des documents en question dans le logiciel métier, avec le bon typage du document.

L'envoi d'un mail sécurisé a les mêmes caractéristiques qu'un e-mail classique, mais dans un environnement sécurisé, dédié à l'échange de données de santé.

#### **Pourquoi est-ce que je retrouve certains professionnels plusieurs fois dans l'annuaire ?**

Un professionnel peut disposer de plusieurs adresses de Messagerie Sécurisées de Santé. Si tel est le cas, les différentes adresses apparaîtront dans l'annuaire. Lorsque vous adressez un mail sécurisé à ce professionnel, vous devrez choisir une ou plusieurs de ces adresses en fonction des préférences de votre correspondant.

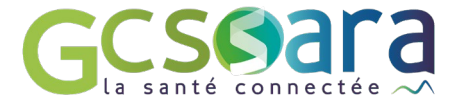

### **ETAPE 1 Mars 2024**

### **Refonte des écrans d'envois MonSisra Web**

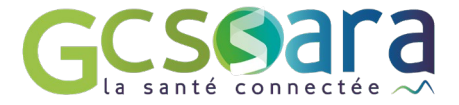

# **Panel de création** Bouton « + »

## **Panel d'envoi « bouton + »**

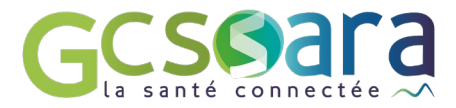

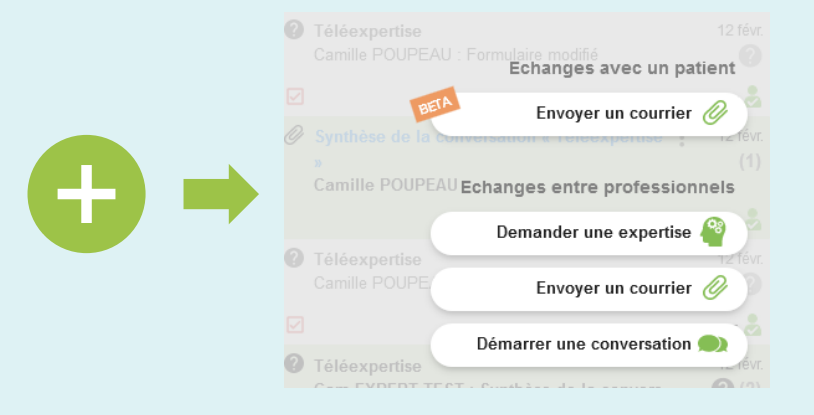

#### **Version actuelle Nouvelle version**

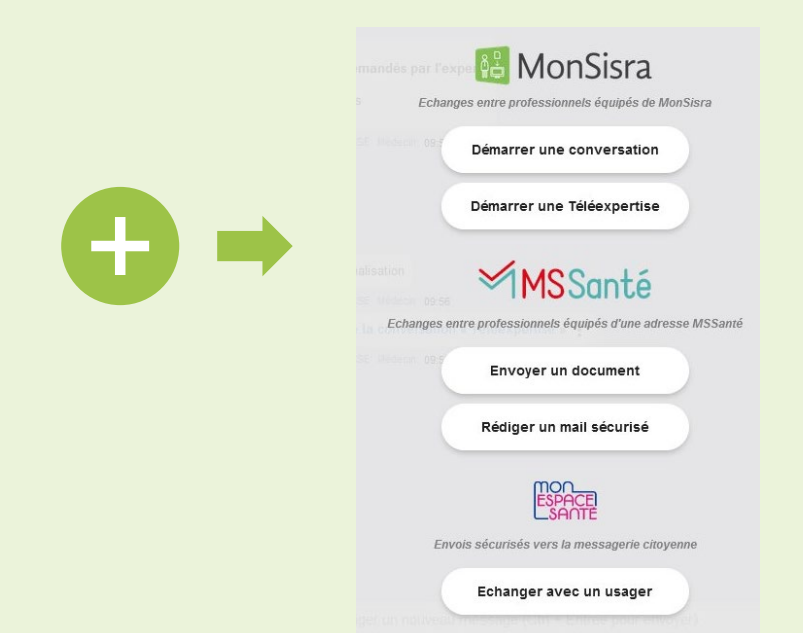

Changement automatique de format de message entre Conversation / Courrier / Mail sécurisé

Pas de possibilité de choisir en première intention d'envoyer un « mail sécurisé »

Stricte séparation de l'environnement « Conversation » entre utilisateurs MonSisra des échanges MSSanté

Rédiger un mail sécurisé : écrire de manière libre sous forme d'un mail sécurisé à tout professionnel équipé d'une adresse MSSanté, quel que soit son opérateur **New**

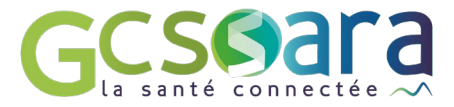

# **Panel d'envoi** Démarrer une conversation

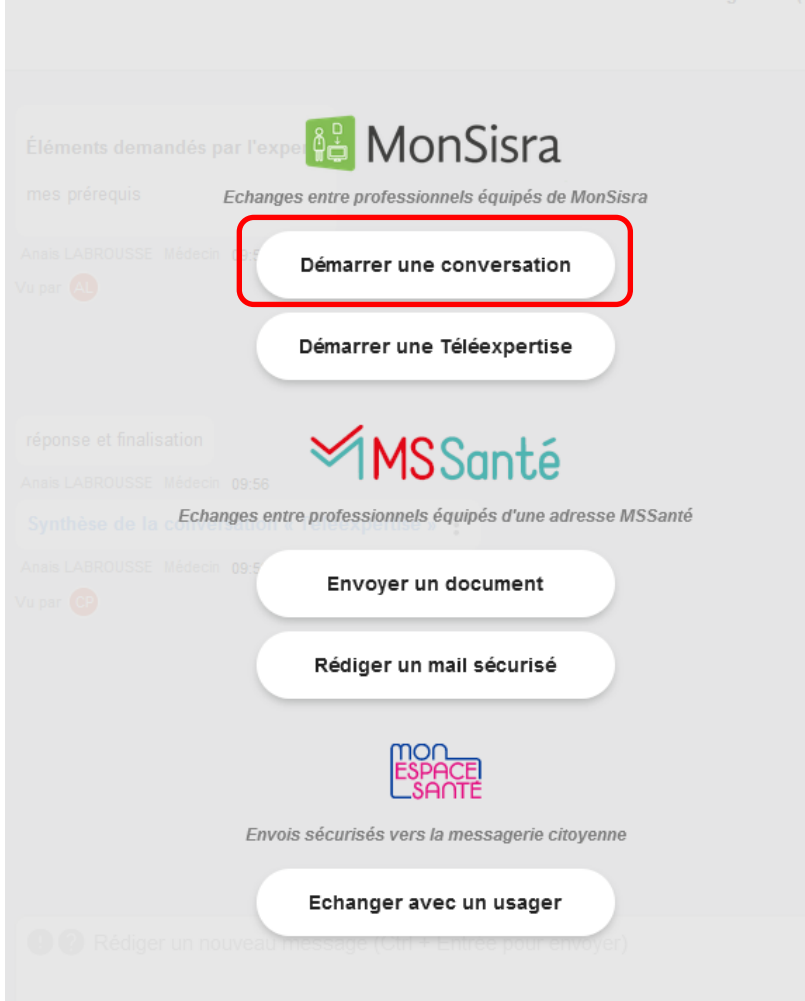

### **Démarrer une conversation : le process**

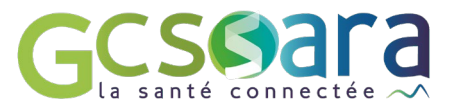

#### **Choisissez au nom de qui vous écrivez**

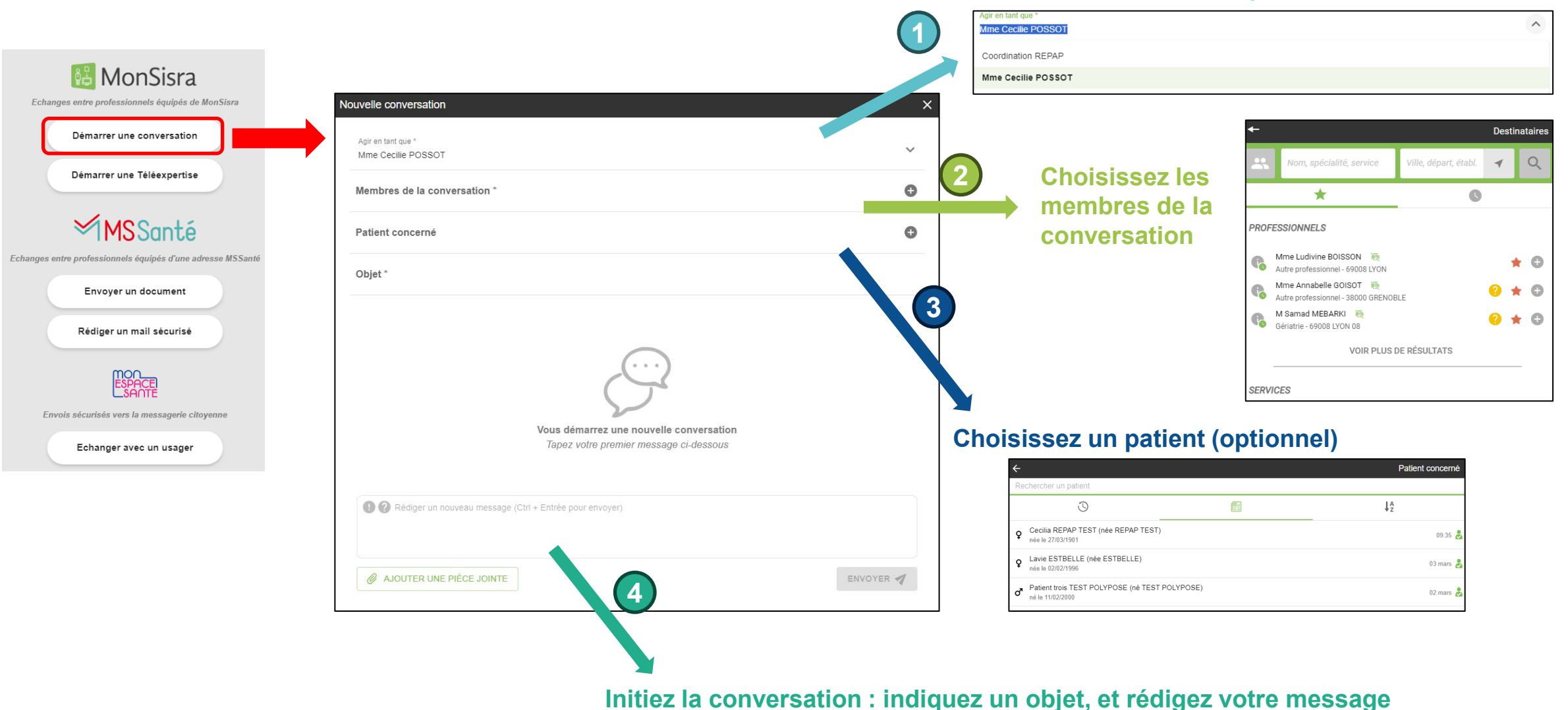

### **Démarrer une conversation : les évolutions**

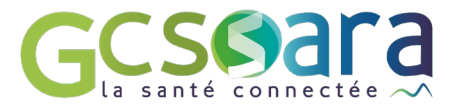

#### **Version actuelle Nouvelle version**

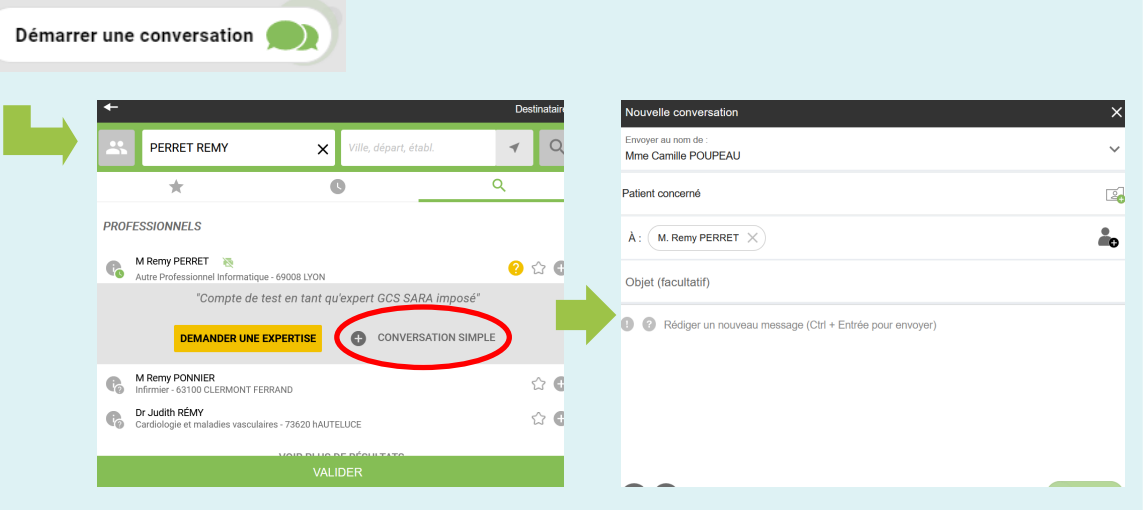

- **Workflow « par étape »** : Choix des membres de la conversation en premier lieu avant ouverture de la fenêtre de conversation
- **Transformation de la conversation en message MSSanté** pour l'ensemble des destinataires si l'un des membres n'a pas MonSisra : les échanges ne peuvent alors se faire que par mail sécurisé (difficulté de suivi de l'historique)

**New**

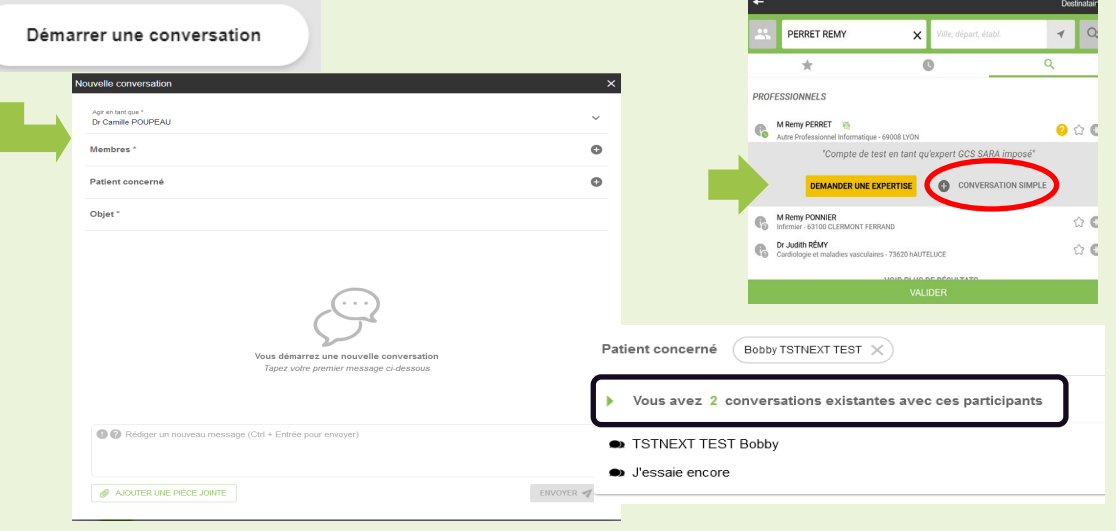

- **Accès direct à un écran « unique »** depuis lequel l'émetteur sélectionne tous les champs
	- •Sélection uniquement d'utilisateurs de MonSisra comme membres de la conversation
	- •Saisie de l'objet obligatoire. En cas de centrage patient, les prénom et nom du patient sont indiqués par défaut en objet.
	- •Possibilité de choisir une conversation existante si les membres / patients font déjà l'objet d'une précédente conversation

### **Démarrer une conversation : les plus**

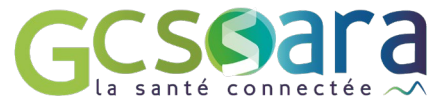

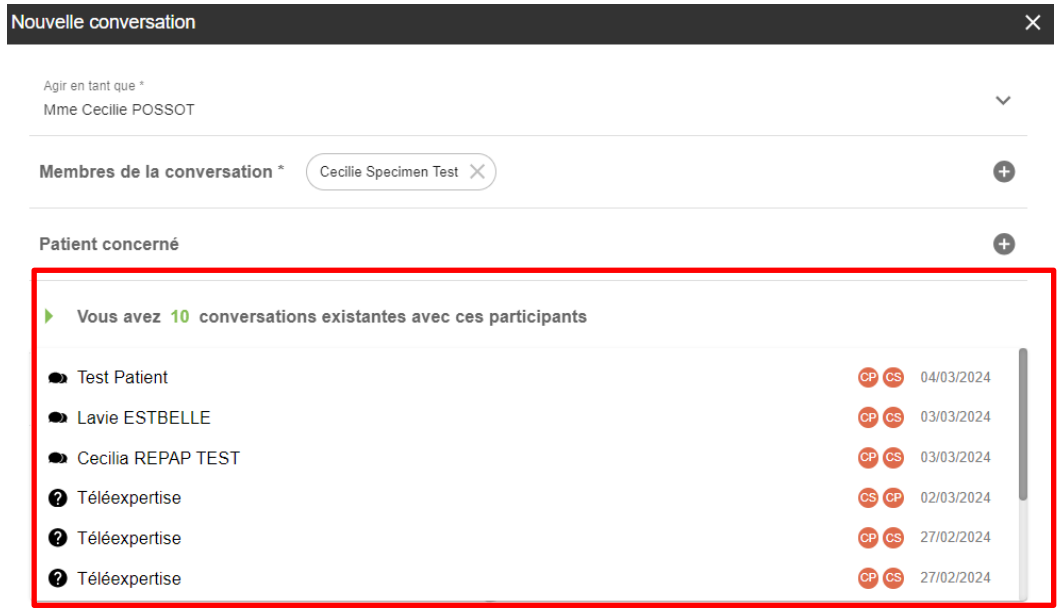

MonSisra vous propose par défaut les conversations existantes avec les membres sélectionnées et/ou le patient concerné

 $\Rightarrow$  En cliquant sur le titre de la conversation, vous êtes directement redirigés dans cette conversation

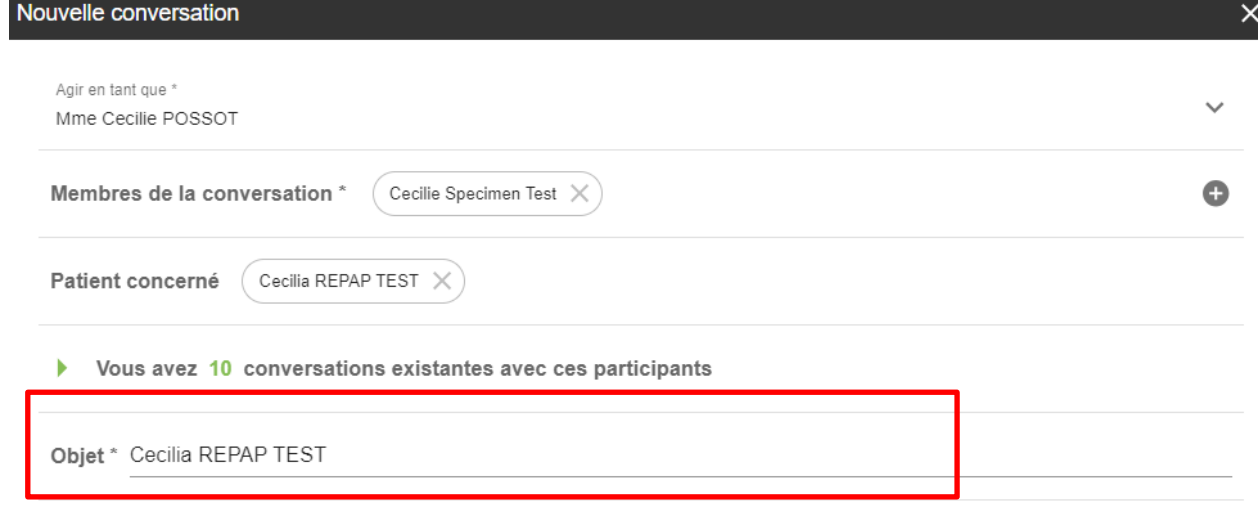

Si vous choisissez de centrer patient, l'objet sera renseigné par défaut avec le prénom et le nom du patient

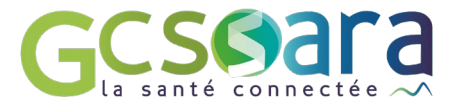

# **Panel d'envoi** Démarrer une Téléexpertise

*(Impacts requérants)*

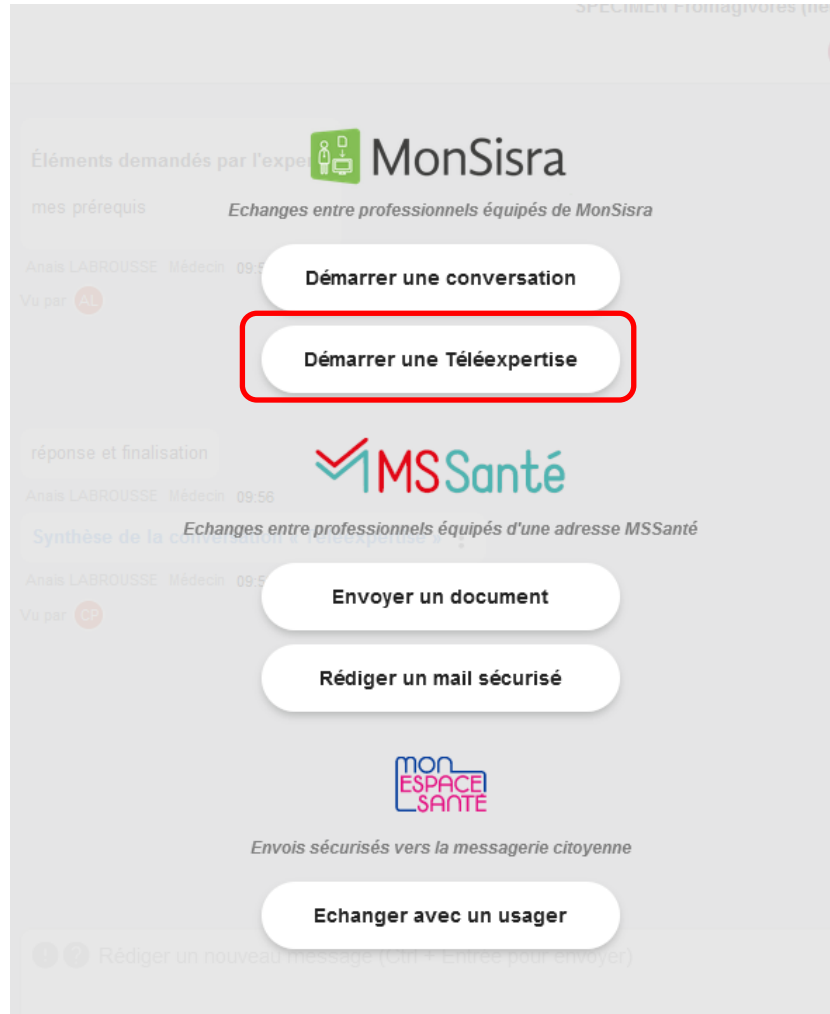

### **Démarrer une téléexpertise : le process**

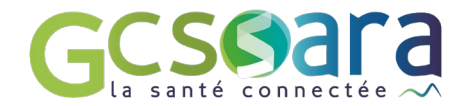

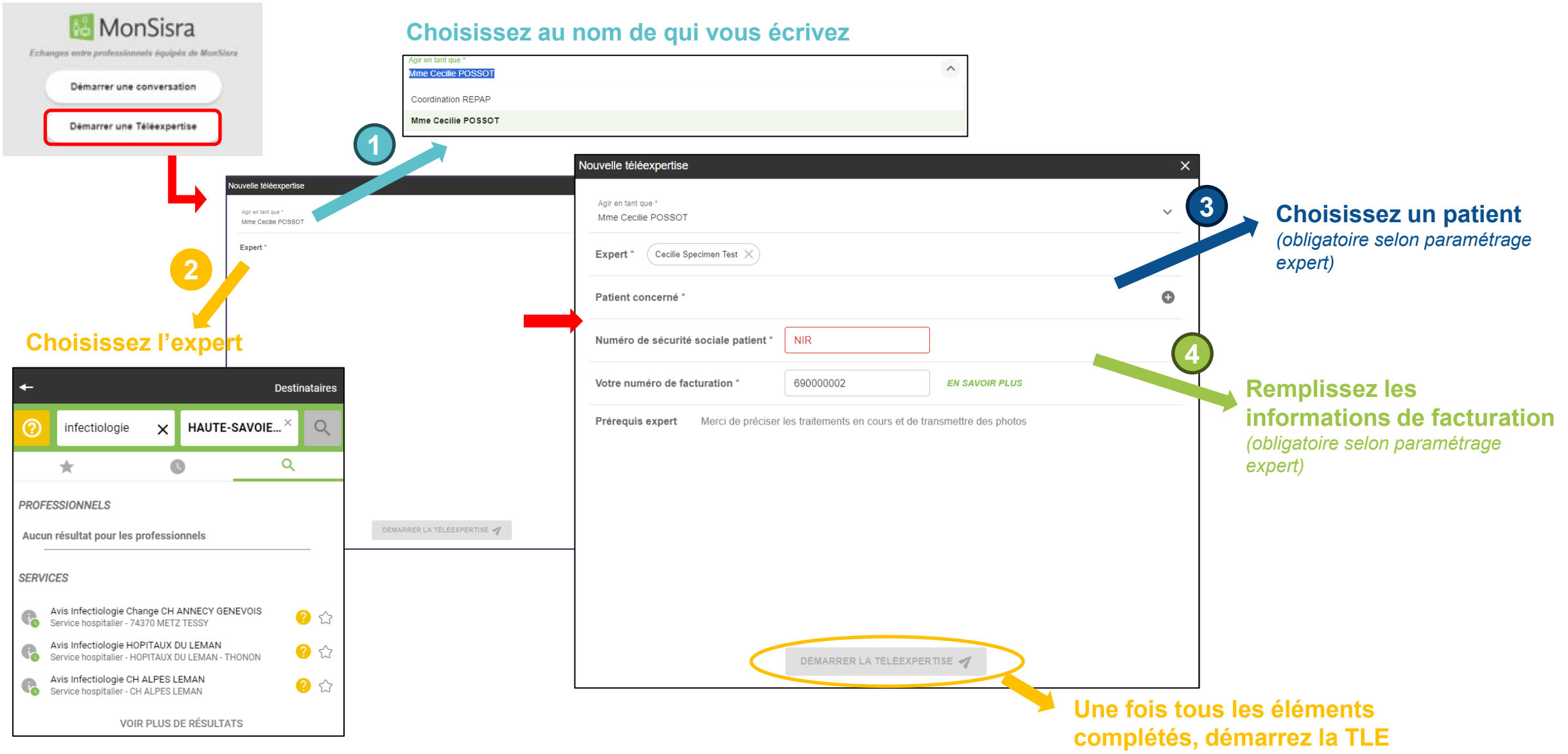

## **Démarrer une Téléexpertise**

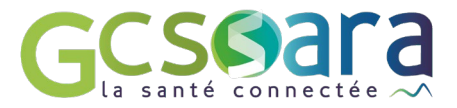

#### **Version actuelle Nouvelle version**

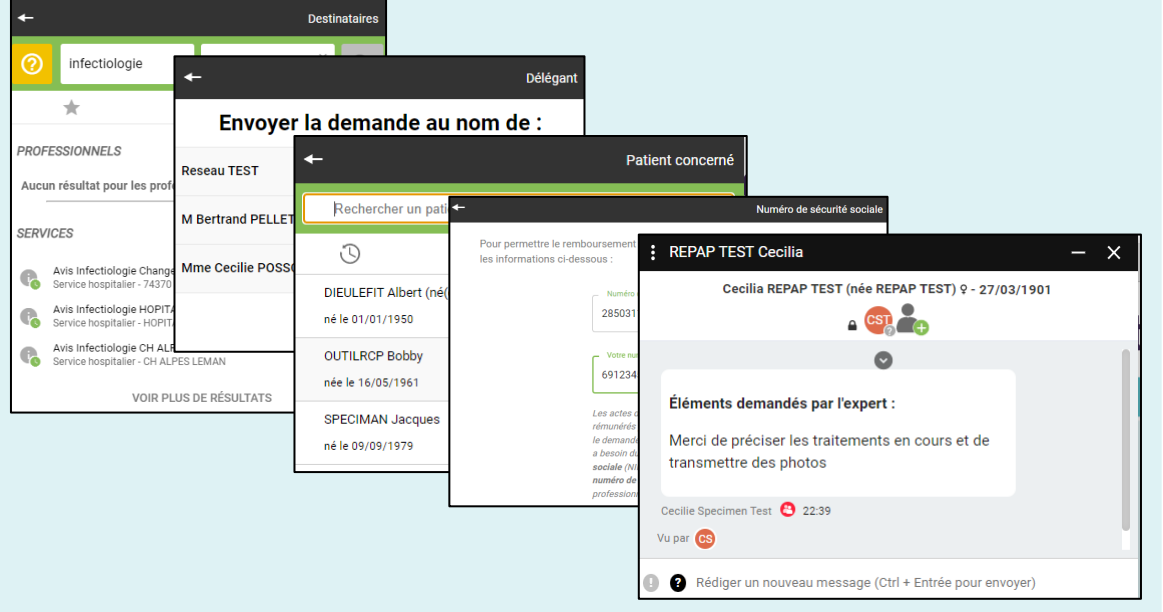

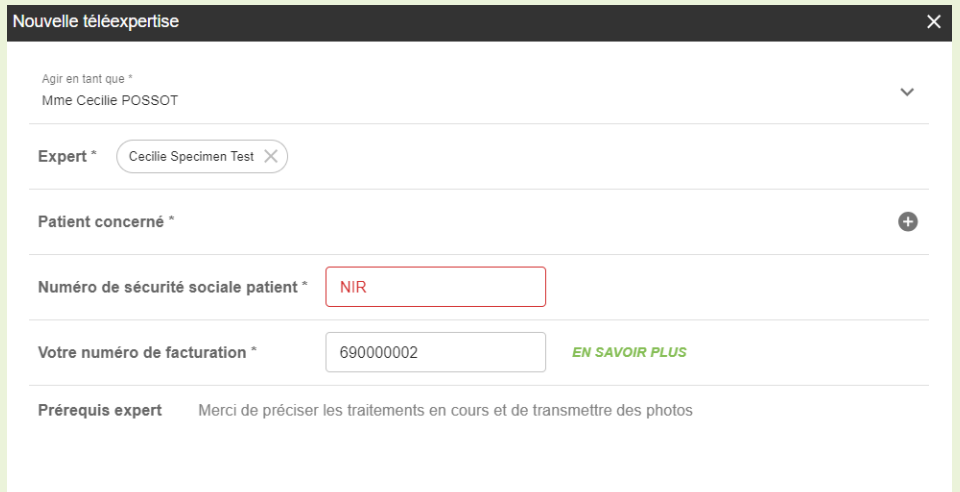

- **Workflow « par étape »** :
	- Jusqu'à 5 écrans différents avant d'atteindre la demande d'avis
	- Des écrans à passer y compris pour des champs optionnels
- Un **écran unique** une fois l'expert saisi
- Prérequis affiché sur l'écran de demande et sur la conversation

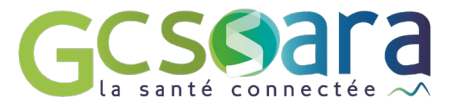

# **Panel d'envoi** Envoyer un document

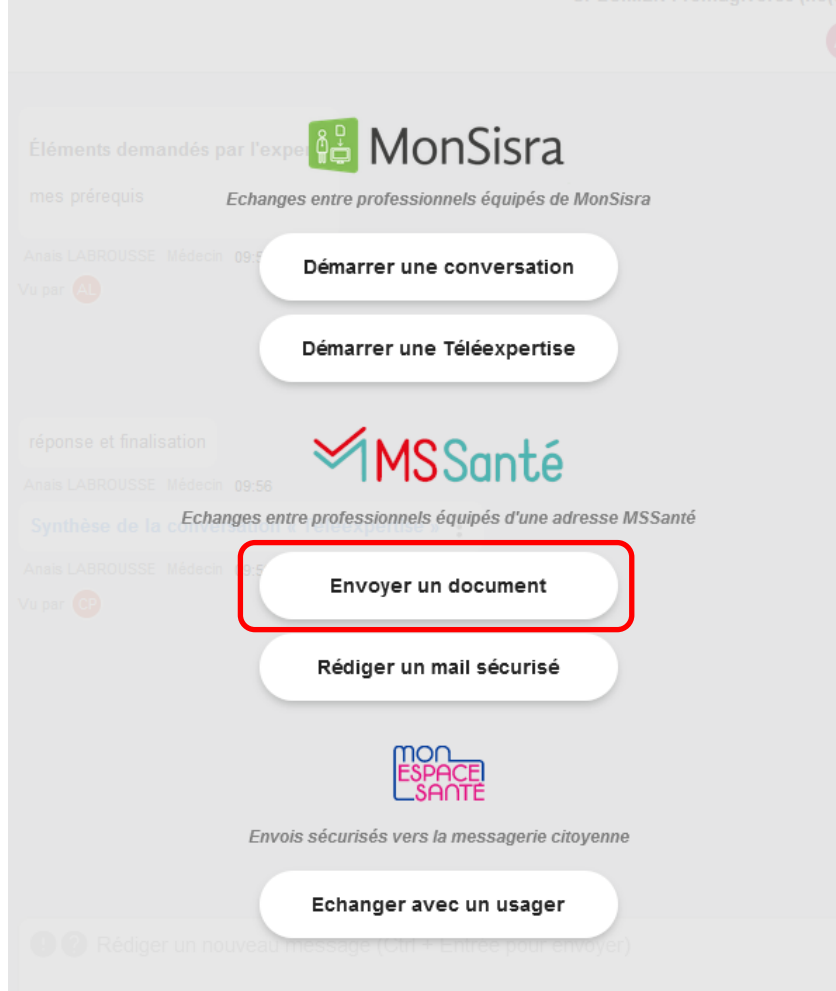

### **Envoyer un document : le process**

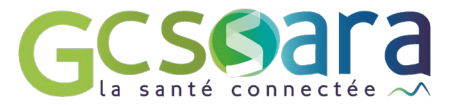

#### **Choisissez au nom de qui vous écrivez**

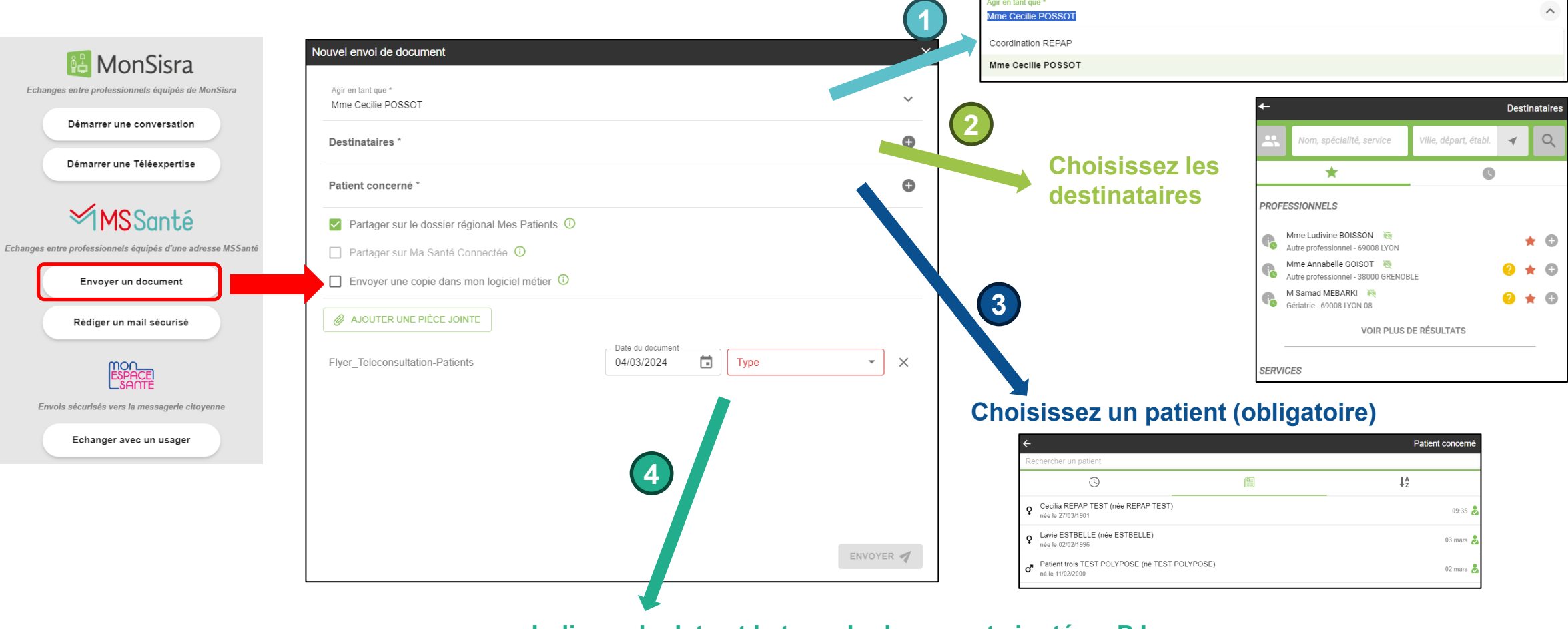

**Indiquez la date et le type du document ajouté en PJ**

## **Envoyer un document**

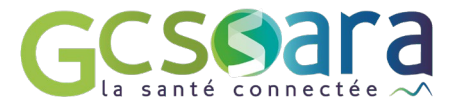

#### **Version actuelle Nouvelle Version**

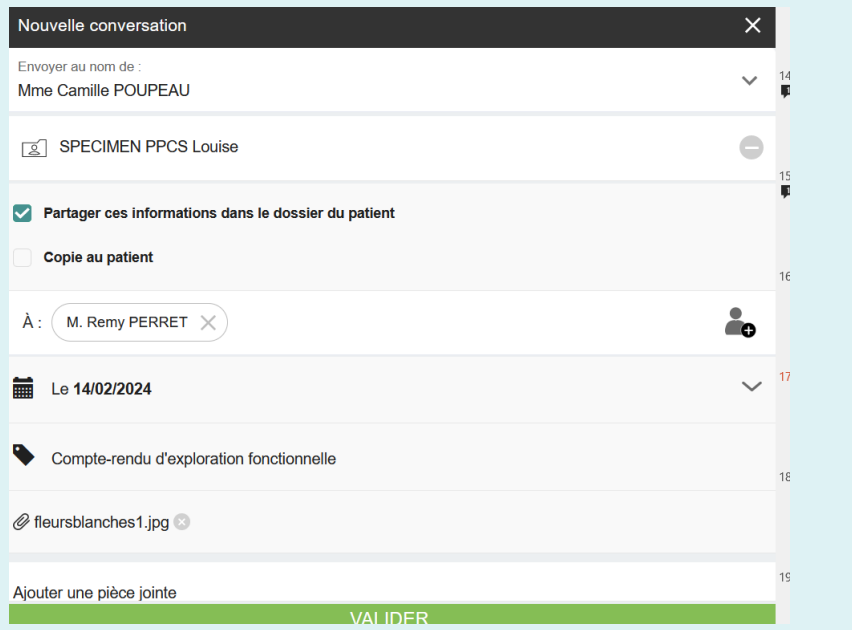

- **Workflow « par étape »** : 4 écrans différents avant d'atteindre l'écran d'envoi
- **Centrage patient non obligatoire** : transformation en mail MSSanté

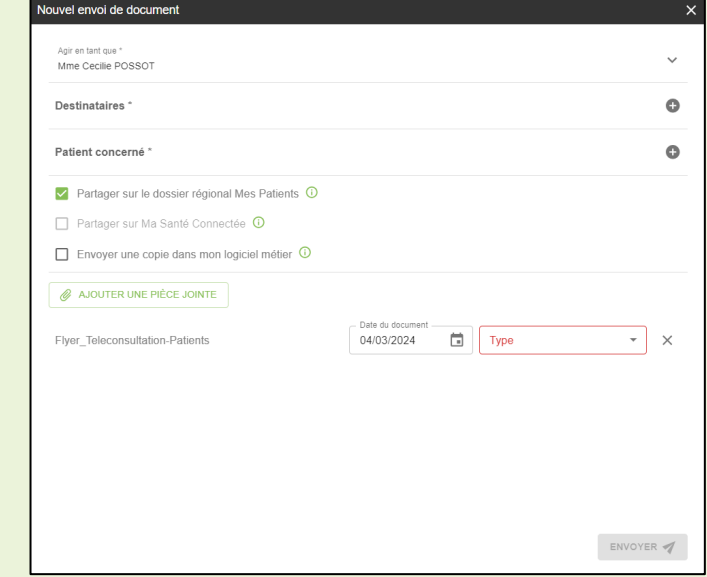

- Un **écran unique** qui centralise toutes les informations
- **Centrage patient obligatoire**

**New**

• Possibilité d'envoyer une copie vers son dossier patient

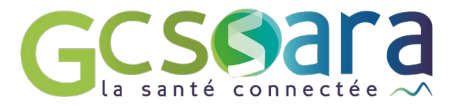

# **Panel d'envoi** Rédiger un mail sécurisé

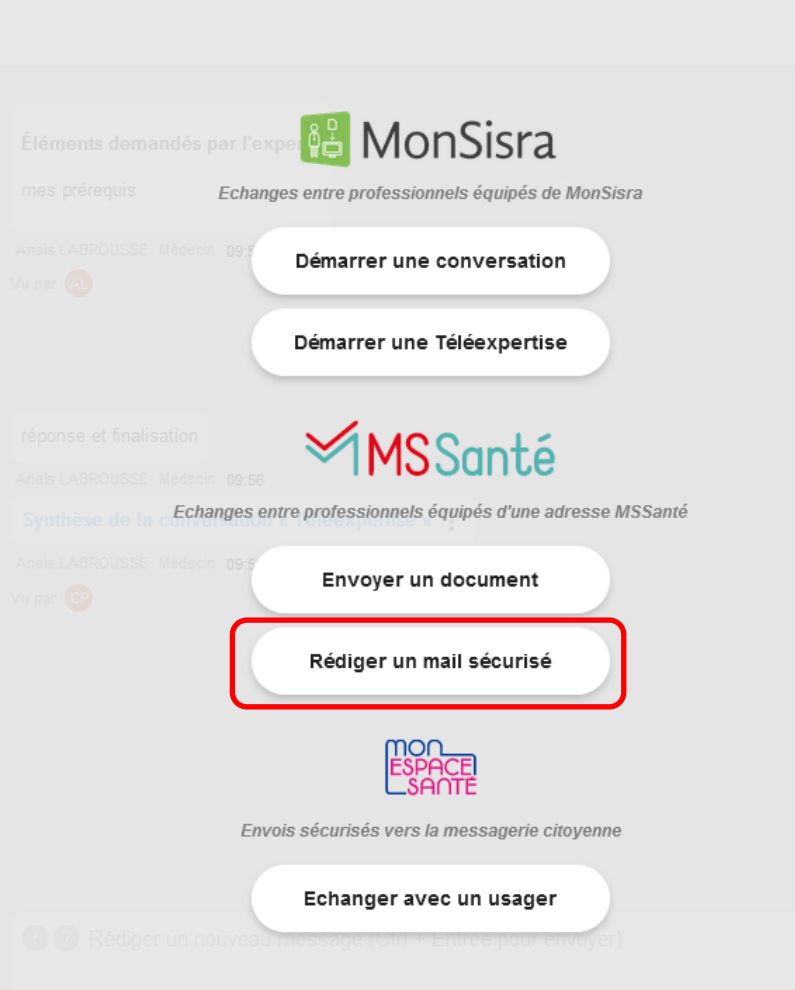

### **Rédiger un mail sécurisé : le process**

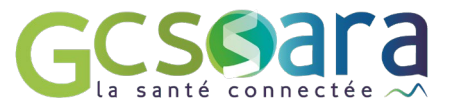

#### **Choisissez au nom de qui vous écrivez**

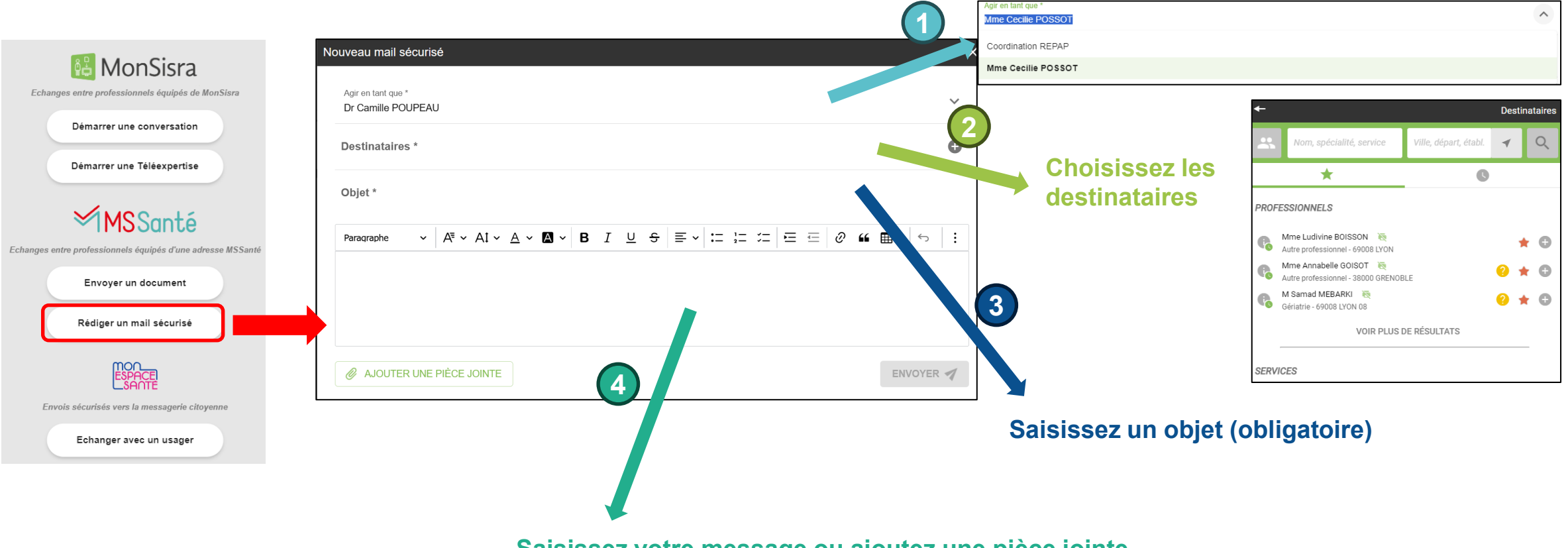

**Saisissez votre message ou ajoutez une pièce jointe**

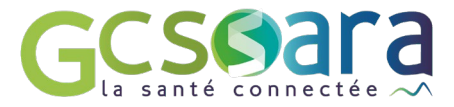

# **Panel d'envoi** Echanger avec un usager

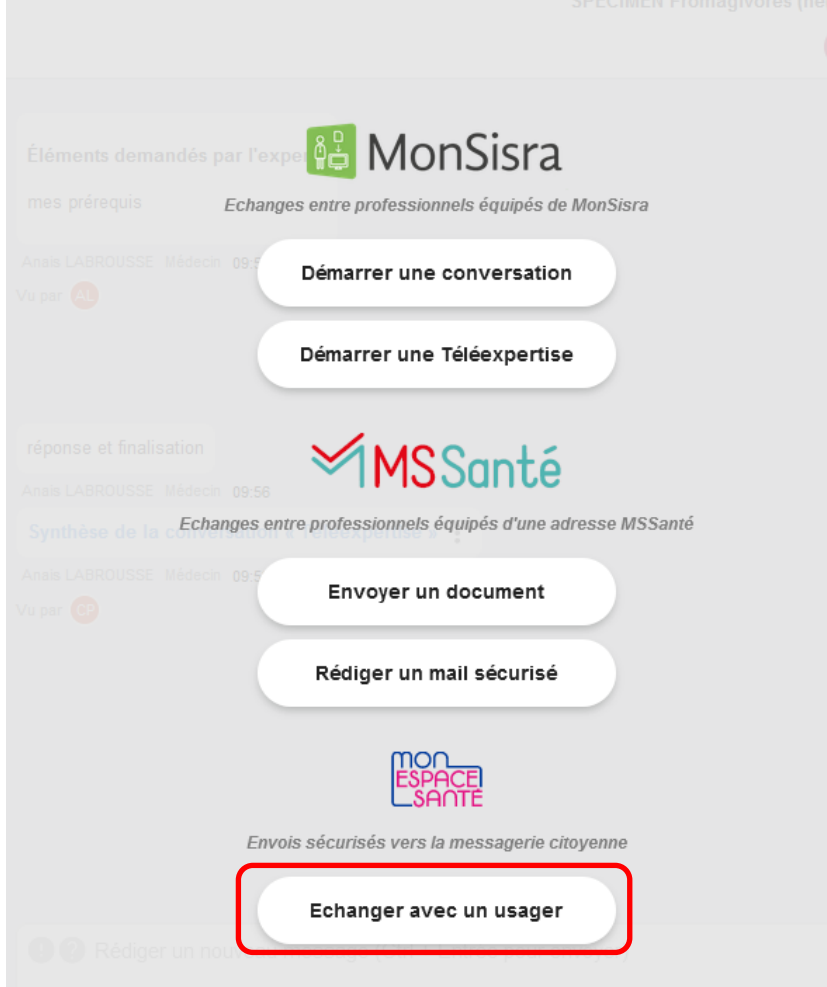

### **Echanger avec un usager : le process**

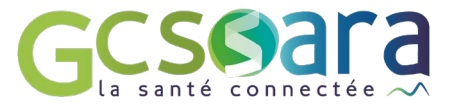

#### **Choisissez au nom de qui vous écrivez**

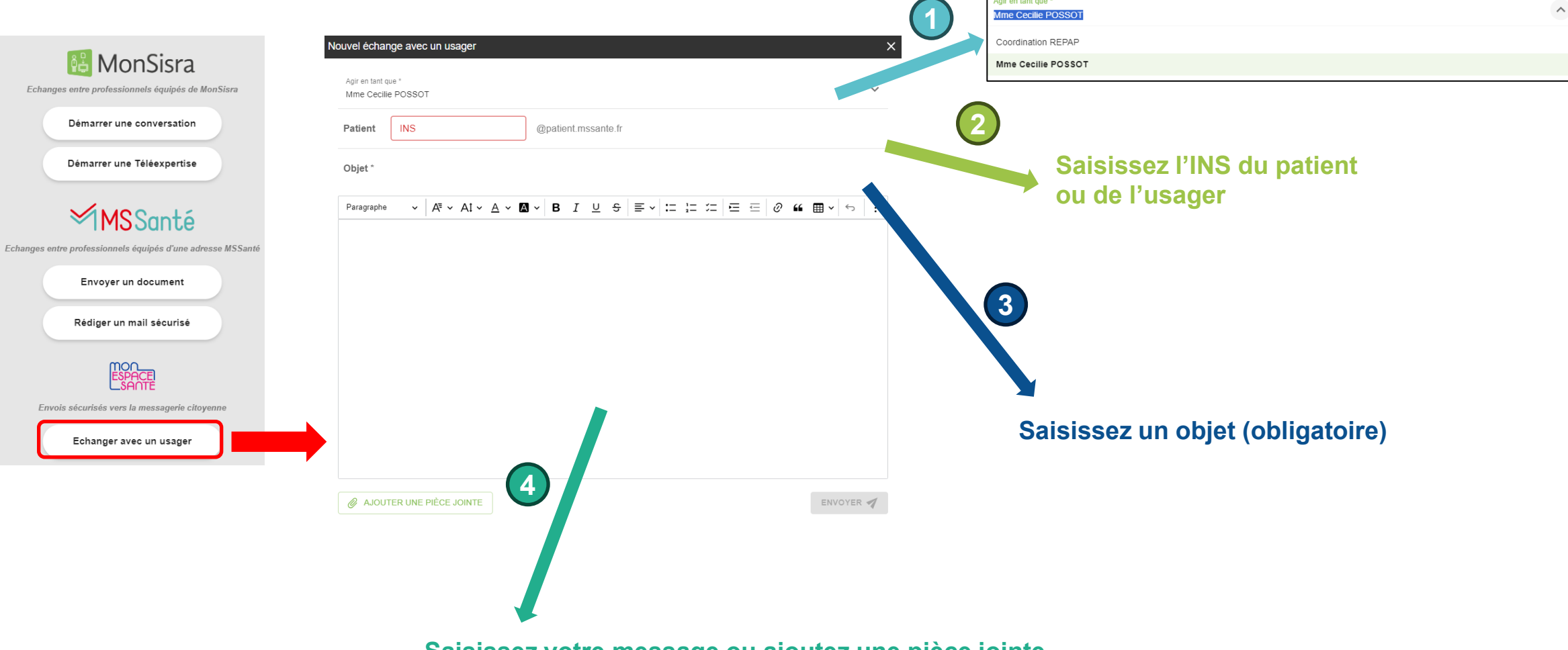

**Saisissez votre message ou ajoutez une pièce jointe**

## **Echanger avec un usager**

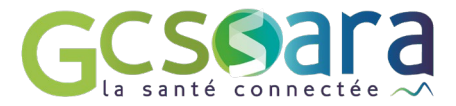

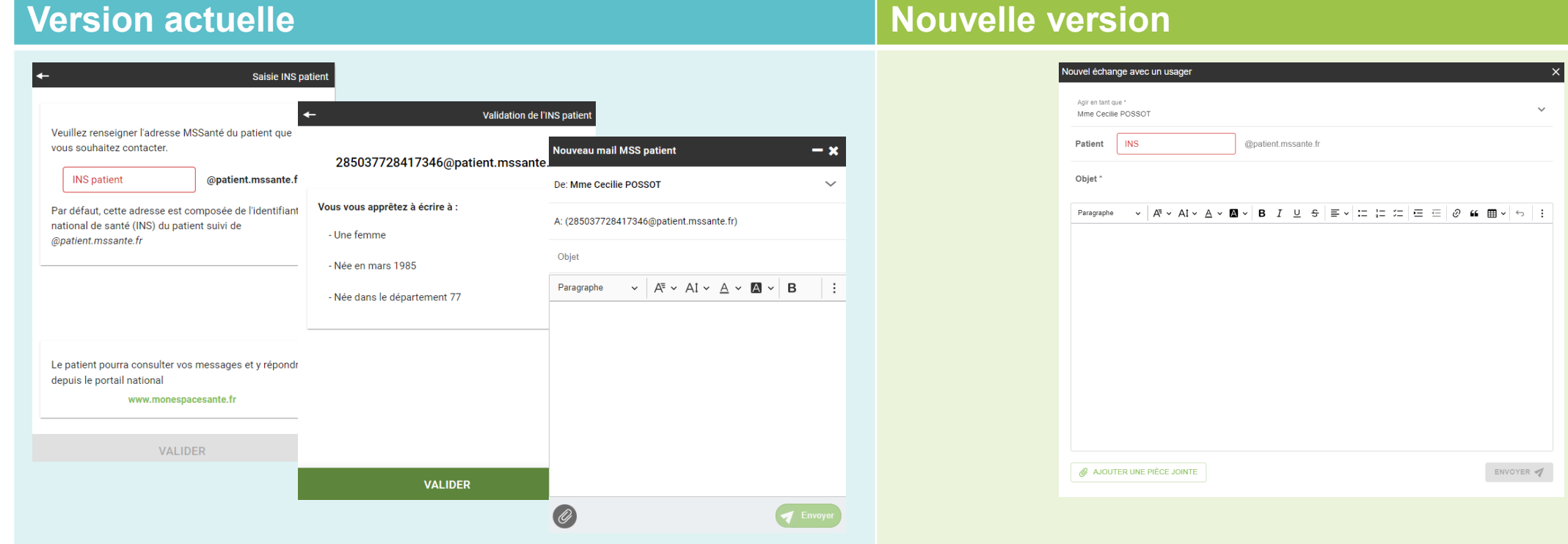

- **Workflow « par étape »** : 3 écrans différents avant d'atteindre l'écran d'envoi
- Un **écran unique** qui centralise toutes les informations

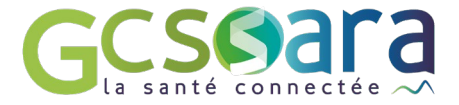

### **ETAPE 1 Mars 2024**

### **Les autres nouveautés**

### **Finalisation des Téléexpertises**

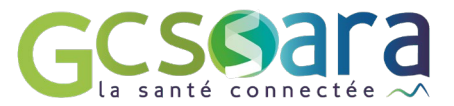

#### d'autre tests aperçus  $\mathbb{R}$   $\times$ CP CET C  $\blacksquare$ Camille POUPEAU Autre Professionnel Informatique 13 fév  $\blacksquare$ affiche Cam EXPERT TEST Médecin 13 févr. aller!  $\triangleright$ Camille POUPEAU Autre F Veuillez cocher/décocher ci-dessus les échanges à inclure  $\blacktriangleright$ Camille POUPEAU Autre | dans la synthèse. Finaliser l'expertise  $\blacktriangledown$ /euillez cocher/décocher ci-dessus les échanges à inclure dans la synthèse. .<br>énérer la synthès

#### **Version actuelle Nouvelle Version**

**New**

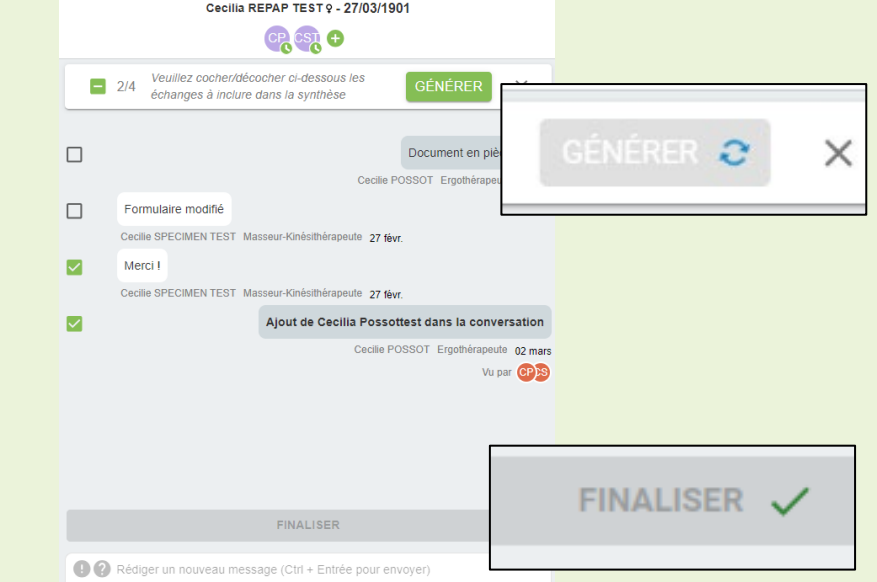

- **Sélection des messages** à inclure dans la synthèse non prise en compte
- Bouton « Finaliser l'expertise » en bas à droite, étape de **génération de la synthèse non explicite**
- Pas d'information du **statut** et de la **finalisation de la Téléexpertise**
- **Sélection des messages** à inclure dans la synthèse possible (les synthèses intermédiaires sont automatiquement exclues).
	- •Bandeau avec un **bouton « Générer »** pour la synthèse et un **symbole** indiquant quand la **génération est en cours**
	- •Indication du fait que le dossier est correctement finalisé

### **Gestion des conversations / téléexpertises**

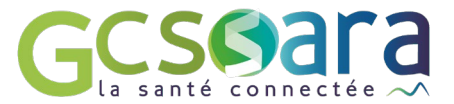

#### **Version actuelle Nouvelle Version**

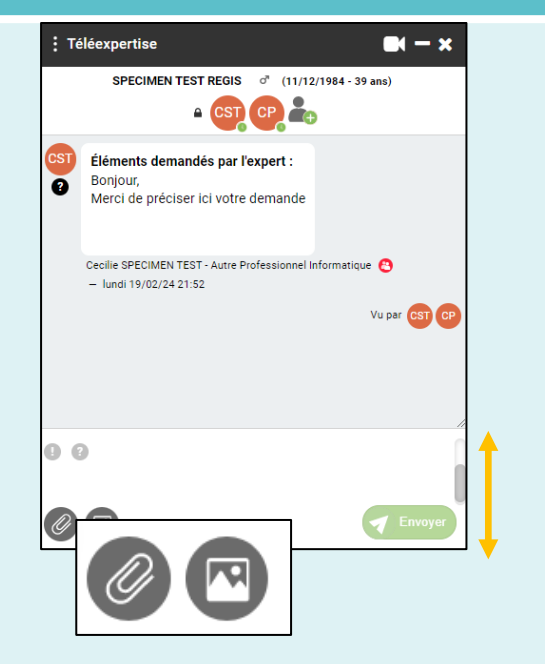

- Une **zone de texte de saisie réduite,** difficilement agrandissable
- Des **boutons distincts** pour joindre des documents et des photos

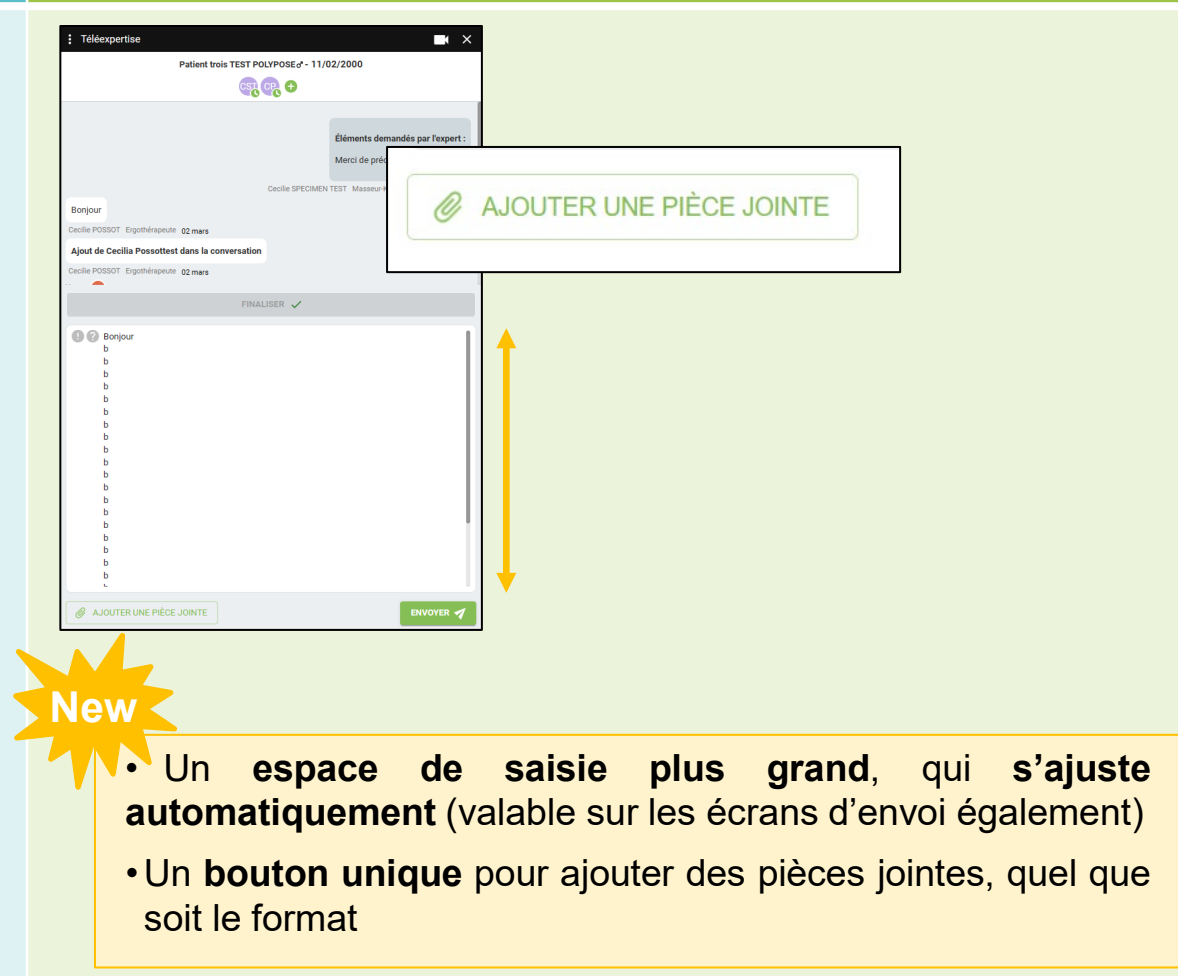

## **Répondre à un document reçu**

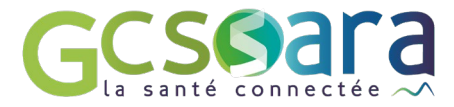

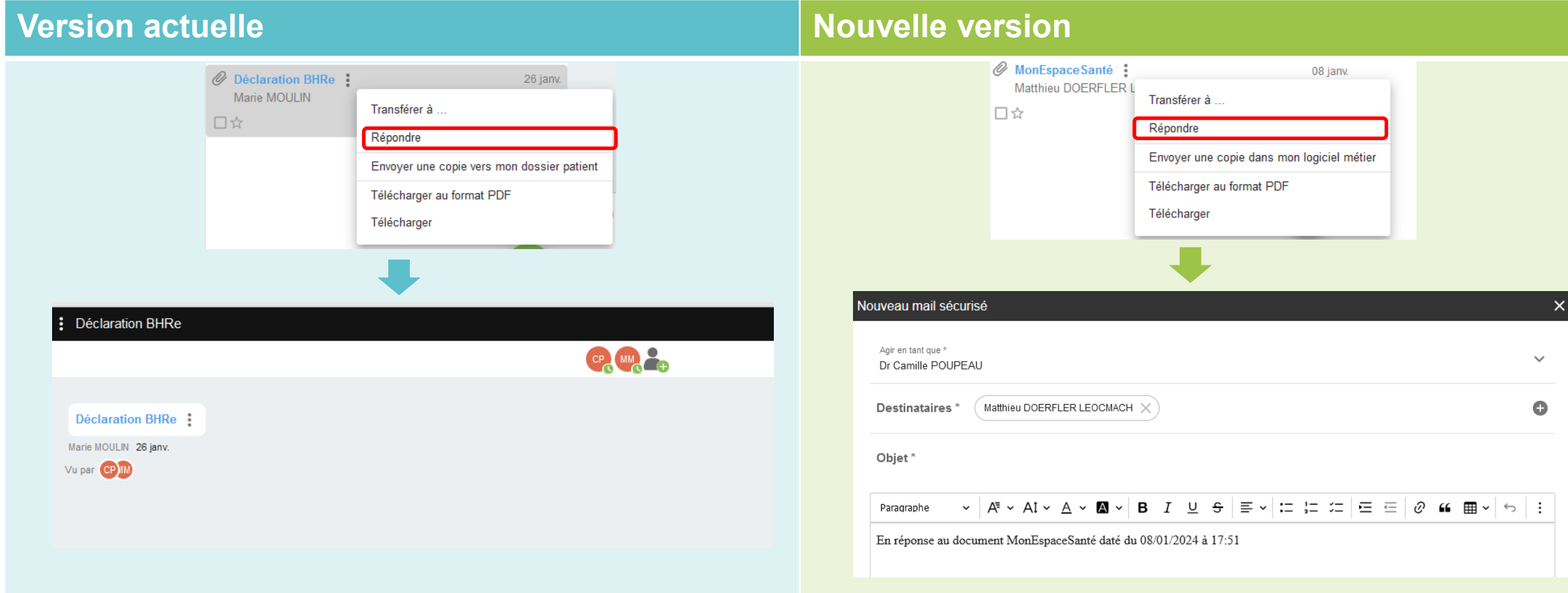

- Réponse à un envoi de document **via une conversation MonSisra**
	- Réponse à un envoi de document **via un mail MSS**